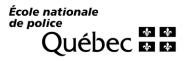

Bureau du registraire et des communications

## Procedure How to obtain your DA number

## What is your DA number?

Your DA number is a nine-digit sequence number assigned to your application for admission and linked to your student file.

## How to find your DA number?

1. Log in to the portal at https://portail.enpq.qc.ca and click on ENGLISH at the bottom of the window.

- a. **USER**: Your permanent code.
- b. **PASSWORD**: Your date of birth (YYYYMMDD) or the password you chose at a previous login.

| LOGIN - ENPQ     |                                                                                           |
|------------------|-------------------------------------------------------------------------------------------|
| User<br>Password |                                                                                           |
| l'm not a        | robot                                                                                     |
|                  | Login<br>Connect as a guest                                                               |
|                  | Forgot your username or password ?<br>I am using a public or shared computer.<br>FRANÇAIS |

## 2. In *My file* section, select *Personal file*.

Your DA number is located in the top left corner of this page.

| MY FILE                              |                                   |
|--------------------------------------|-----------------------------------|
| Home<br>Personal file<br>Report card | DA number 123456789               |
| Stat. of account<br>E-mails          |                                   |
| Documents<br>Admission               | * Required fields<br>Main address |
| Options<br>Inscription (ENPQ)        | Civic no. *                       |
|                                      | Address cont.                     |
|                                      | City *                            |

If you have any problems retrieving your DA number, please contact perfprof@enpq.qc.ca.